# *Megoldás leírása:*

**1. FELADAT:**

*N és K értékét int típusú változóba tároljuk.*

# **2. FELADAT:**

*A feladat további megoldása során sok időt spórolhatunk meg, ha a pályát jellemző adatokat (aknák helyei, szomszédos aknák száma) egy N \* N –es mátrix helyett egy (N + 2) \* (N + 2) -es mátrixban tároljuk, úgy, hogy adatokat kizárólag az 1,1 és az N + 1, N + 1 cellák között tárolunk. Ezzel a későbbiekben elérhetjük, hogy ne kelljen azonos szerepű programrészeket többször megírni, azért, hogy elkerüljük hogy a tömb határain kívülre mutassanak a számlálók.*

*Az aknák koordinátáit random osztályú változóval hozzuk létre. Ennek a változónak 1 és N + 1 közötti értéket adunk. Megvizsgáljuk hogy a kapott x,y koordinátapárral azonosított cellába helyeztünk-e már aknát, ha nem, akkor elhelyezünk ott egyet. Ezt addig folytatjuk, amíg a lehelyezett aknák száma el nem éri K-t.*

*Azokban a cellákban, amik nem tartalmaznak aknát, a szomszédos aknák számát tároljuk. Ezt úgy érhetjük el, hogy az adott cella körül lévő cellákban lévő aknák számát összeadjuk, majd az így kapott értéket a cellába írjuk.*

### **3. FELADAT:**

*Beolvasunk egy billentyűlenyomást, jelen esetben a J billentyű lenyomásával azonosítjuk a 'játék' üzemmódot, a T billentyű lenyomásával a 'teszt' üzemmódot. Amennyiben teszt üzemmódba váltunk, kiírás során megvizsgáljuk, hogy az adott cella rejt-e aknát, és ha igen, akkor azt írjuk ki, ha nem akkor pedig a szomszédos aknák számát, ha az adott cellát már felfedtük. Játék üzemmód esetén, ha az adott cella aknát rejt, akkor pontot írunk, egyéb esetben a környező aknák számát, ha az adott cellát már felfedtük.*

# **4. – 5. – 6. FELADAT:**

*Indítsunk egy ciklust, ami addig ismétlődik, amíg az üres cellák értéke el nem éri a 0-t, ami azt jelenti, hogy nyertünk. Ebben a ciklusban indítsunk egy belső ciklust. Ennek a segítségével addig kérhetünk be a felhasználótól sor, és oszlopszámokat, amíg azok egy fel nem fedett cellára mutatnak. Ha ilyen cellára mutatnak a bevitt értékek, akkor a játék 3 lehetséges irányba folytatódhat:* 

- *1) A kiválasztott cella aknát rejt, ekkor kiírjuk hogy 'bumm', és kilépünk a játékot fenntartó ciklusból (ami addig tart amíg az üres cellák értéke el nem éri a 0-t).*
- 2) A kiválasztott cella környezetében van akna (bármilyen mennyiségű 1 és 8 között) ekkor csak a kiválasztott cellát fedjük fel

*Dombai Tamás Garay János Gimnázium, Szekszárd dombai\_tamas@hotmail.com Microsoft Visual Studio 2010 Express C# Version 10.0.30319.1 RTMRel*

*I.358*

#### *3) A kiválasztott cella környezetében nincs akna. Ekkor meghívunk egy függvényt, aminek átadjuk a bevitt sor-és oszlopszámot.*

*Ez a függvény egy ciklust tartalmaz. Ebben a ciklusban 4 lehetőséget vizsgálunk: az adott cella fölötti cella 0-s értéket rejt, az adott cellától jobbra lévő cella 0-s értéket rejt, az adott cellától balra lévő cella 0-s értéket rejt, az adott cella alatti cella 0-s értéket rejt. Ha ezek valamelyike teljesül, akkor a szomszédos 0-t tartalmazó cella koordinátáit elmentjük egy tömbbe. A feltételes vizsgálatok után az adott cella körüli cellákat felfedjük: a tőle jobbra - balra - felfele - lefele eső cellákat mindenképp, a tőle átlósan lévő szomszédjait csak akkor, ha azok nem 0-s értéket rejtenek. Ezután a következő, a fenti feltételes vizsgálatok során létrehozott 0-s cellára ugrunk, és végrehajtjuk az előző műveletsort. A ciklus addig fut, amíg minden 0-s cella szomszédjait fel nem fedtük az adott 0-s "tömbben". (lsd. ábrák).*

*Miután felfedtük a szükséges cellákat, egy ciklus segítségével meghatározzuk a fennmaradt üres cellák számát, és a tippek számát 1 el növeljük.*

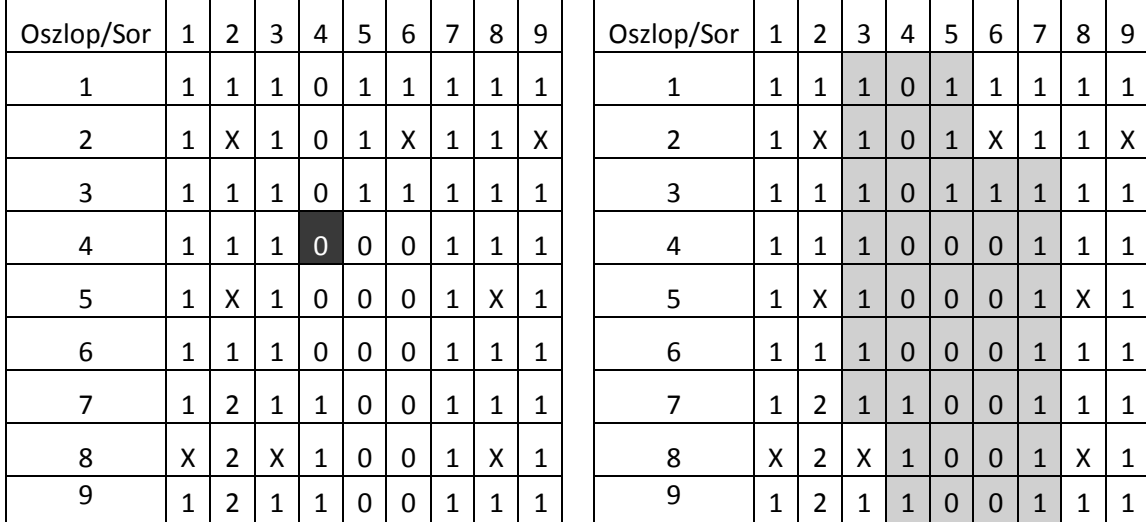

Példa: tegyük fel hogy a felhasználó a 4,4 koordinátájú cellát szeretné felfedni. Mivel a megadott cella 0-s értéket rejt, ezért az előbb említett függvény megkeresi az egybefüggő 0-s tömb elemeit (4,1; 4,2; 4,3; stb.), és azok szomszédjait felfedi (szürkével jelölt terület).